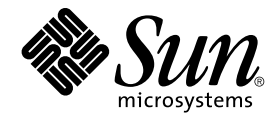

# Java Desktop System Versión 2: Guía para la resolución de problemas

Sun Microsystems, Inc. 4150 Network Circle Santa Clara, CA 95054 U.S.A.

Referencia: 817–7770–10 Octubre 2004

Copyright 2004 Sun Microsystems, Inc. 4150 Network Circle, Santa Clara, CA 95054 U.S.A. Reservados todos los derechos.

Este producto o documento está protegido por leyes de copyright y distribuido mediante licencia que restringe su uso, copia, distribución y descompilación. No se puede reproducir parte alguna de este producto o documento en ninguna forma ni por cualquier medio sin la autorización<br>previa por escrito de Sun y sus licenciadores, si los hubiera. El software de otr por la ley de copyright y con licencia de los distribuidores de Sun.

Algunas partes del producto pueden proceder de los sistemas Berkeley BSD, con licencia de la Universidad de California. UNIX es una marca registrada en los EE.UU. y otros países, bajo licencia exclusiva de X/Open Company, Ltd.

Sun, Sun Microsystems, el logotipo de Sun, docs.sun.com, AnswerBook, AnswerBook2 Java, y Solaris son marcas comerciales o marcas comerciales registradas de Sun Microsystems, Inc. en los EE.UU. y en otros países. Todas las marcas registradas SPARC se usan bajo licencia y son marcas<br>comerciales o marcas registradas de SPARC International, Inc. en los EE.UU. y en 1995-2002 Macromedia, Inc. Reservados todos los derechos. Macromedia, Flash y Macromedia Flash son marcas comerciales o marcas comerciales registradas de Macromedia, Inc. en los Estados Unidos y en otros países.

La interfaz gráfica de usuario OPEN LOOK y Sun™ fue desarrollada por Sun Microsystems, Inc. para sus usuarios y licenciatarios. Sun reconoce los esfuerzos pioneros de Xerox en la investigación y desarrollo del concepto de interfaces gráficas o visuales de usuario para la industria de la<br>computación. Sun dispone de una licencia no exclusiva de Xerox para la interfaz

Derechos gubernamentales de los EE.UU. – Software comercial. Los usuarios gubernamentales están sujetos al acuerdo de licencia estándar de Sun<br>Microsystems, Inc. y a las disposiciones aplicables de la regulación FAR y sus

ESTA DOCUMENTACIÓN SE PROPORCIONA "TAL CUAL". SE RENUNCIA A TODAS LAS CONDICIONES EXPRESAS O IMPLÍCITAS, REPRESENTACIONES Y GARANTÍAS, INCLUIDAS CUALQUIER GARANTÍA IMPLÍCITA DE COMERCIALIZACIÓN, ADECUACIÓN PARA UNA FINALIDAD DETERMINADA O DE NO CONTRAVENCIÓN, EXCEPTO EN AQUELLOS CASOS EN QUE DICHA RENUNCIA NO FUERA LEGALMENTE VÁLIDA.

Copyright 2004 Sun Microsystems, Inc. 4150 Network Circle, Santa Clara, CA 95054 U.S.A. Tous droits réservés.

Ce produit ou document est protégé par un copyright et distribué avec des licences qui en restreignent l'utilisation, la copie, la distribution, et la décompilation. Aucune partie de ce produit ou document ne peut être reproduite sous aucune forme, par quelque moyen que ce soit, sans<br>l'autorisation préalable et écrite de Sun et de ses bailleurs de licence, s'il y en a. L aux polices de caractères, est protégé par un copyright et licencié par des fournisseurs de Sun.

Certaines parties de ce produit pourront être dérivées du système Berkeley BSD licenciés par l'Université de Californie. UNIX est une marque déposée aux Etats-Unis et dans d'autres pays et licenciée exclusivement par X/Open Company, Ltd.

Sun, Sun Microsystems, le logo Sun, docs.sun.com, AnswerBook, AnswerBook2, Java et Solaris sont des marques de fabrique ou des marques déposées de Sun Microsystems, Inc. aux Etats-Unis et dans d'autres pays. Toutes les marques SPARC sont utilisées sous licence et sont des marques de<br>fabrique ou des marques déposées de SPARC International, Inc. aux Etats-U Macromedia, Inc. aux Etats-Unis et dans d'autres pays.

L'interface d'utilisation graphique OPEN LOOK et Sun™ a été développée par Sun Microsystems, Inc. pour ses utilisateurs et licenciés. Sun reconnaît les efforts de pionniers de Xerox pour la recherche et le développement du concept des interfaces d'utilisation visuelle ou graphique pour l'industrie de l'informatique. Sun détient une licence non exclusive de Xerox sur l'interface d'utilisation graphique Xerox, cette licence couvrant également les<br>licenciés de Sun qui mettent en place l'interface d'utilisation graphiqu

CETTE PUBLICATION EST FOURNIE "EN L'ETAT" ET AUCUNE GARANTIE, EXPRESSE OU IMPLICITE, N'EST ACCORDEE, Y COMPRIS DES GARANTIES CONCERNANT LA VALEUR MARCHANDE, L'APTITUDE DE LA PUBLICATION A REPONDRE A UNE UTILISATION PARTICULIERE, OU LE FAIT QU'ELLE NE SOIT PAS CONTREFAISANTE DE PRODUIT DE TIERS. CE DENI DE GARANTIE NE S'APPLIQUERAIT PAS, DANS LA MESURE OU IL SERAIT TENU JURIDIQUEMENT NUL ET NON AVENU.

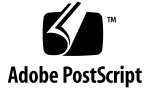

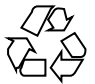

040930@9495

## Contenido

#### **[Prefacio 7](#page-6-0)**

**[Parte I Sistemas Linux y Solaris 13](#page-12-0)**

**[1 Problemas generales 15](#page-14-0)** [1.1 Las preferencias de los usuarios no son totalmente compatibles 15](#page-14-0)

#### **[Parte II Sistemas Linux 17](#page-16-0)**

#### **[2 Problemas de sistemas en Linux 19](#page-18-0)**

- [2.1 Procedimientos iniciales 19](#page-18-0)
	- [2.1.1 No coinciden las versiones durante la compilación de los módulos del núcleo](#page-18-0) [19](#page-18-0)
	- [2.1.2 Los montajes de /net no funcionan 20](#page-19-0)
	- [2.1.3 Defectos de la instalación 20](#page-19-0)
	- [2.1.4 Problemas de visualización de la pantalla 20](#page-19-0)
	- [2.1.5 El sistema no expulsa el CD del RPM 21](#page-20-0)
	- [2.1.6 Se ha insertado erróneamente un retroceso 21](#page-20-0)
	- [2.1.7 El panel se bloquea al iniciar la sesión 21](#page-20-0)
	- [2.1.8 La pantalla de arranque de bienvenida no es visible después de actualizar la](#page-21-0) [instalación 22](#page-21-0)
	- [2.1.9 La instalación del sistema de archivos RPM no es satisfactoria después de](#page-21-0) [actualizar la instalación 22](#page-21-0)
	- [2.1.10 Cuadros conectados con las ventanas tras actualizar la instalación 23](#page-22-0)
- [2.2 Problemas generales del escritorio 24](#page-23-0)

[2.2.1 Los archivos no se abren 24](#page-23-0) [2.2.2 Bloqueo del gestor de archivos 24](#page-23-0) [2.2.3 El tema Blueprint no aparece correctamente 24](#page-23-0) [2.2.4 Ghostscript imprime páginas en blanco. 25](#page-24-0) [2.2.5 No es posible expulsar un disquete 25](#page-24-0) [2.2.6 No es posible expulsar un CD-ROM 26](#page-25-0) [2.2.7 La rueda del ratón no funciona 26](#page-25-0) [2.3 Problemas con la red 26](#page-25-0) [2.3.1 La conexión PPP no funciona 26](#page-25-0) [2.3.2 La marcación del módem no funciona 27](#page-26-0) [2.3.3 No se muestran los sitios de la red 27](#page-26-0) **[3 Problemas de aplicaciones en sistemas 29](#page-28-0)** [3.1 Correo electrónico y calendario 29](#page-28-0) [3.1.1 Las carpetas virtuales de Evolution no funcionan 29](#page-28-0) [3.1.2 Evolution se bloquea 29](#page-28-0) [3.1.3 La instalación de Evolution se bloquea 30](#page-29-0) [3.2 Editor de textos Gedit 30](#page-29-0) [3.2.1 No es posible introducir caracteres multibyte 30](#page-29-0) [3.3 Macromedia Flash Player 31](#page-30-0) [3.3.1 El texto no se muestra 31](#page-30-0) [3.4 Mozilla 31](#page-30-0) [3.4.1 La aplicación se bloquea cuando se ejecuta Mozilla 31](#page-30-0) [3.4.2 Mozilla se bloquea cuando pulsa un hiperenlace RPM 32](#page-31-0) [3.4.3 Mozilla no puede conectarse con gdict 32](#page-31-0) [3.4.4 Mozilla no puede conectarse con un servidor interno de correo 32](#page-31-0) [3.4.5 Mozilla se bloquea cuando se pega texto 32](#page-31-0) [3.5 Grabadora de sonido 33](#page-32-0) [3.5.1 La barra deslizante y el contador no funcionan 33](#page-32-0) [3.5.2 El archivo de sonido no se reproduce dos veces 33](#page-32-0) **[4 Cuestiones de adaptación al entorno nacional en sistemas Linux 35](#page-34-0)** [4.1 Todos los entornos nacionales 35](#page-34-0) [4.1.1 Las funciones auxiliares ATOK X no se ejecutan 35](#page-34-0) [4.1.2 La impresión del PDF no funciona 38](#page-37-0) [4.1.3 Los idiomas tradicionales no aparecen en la pantalla de inicio de sesión 38](#page-37-0) 4.1.4 No es posible mostrar los nombres de archivos adaptados a los entornos

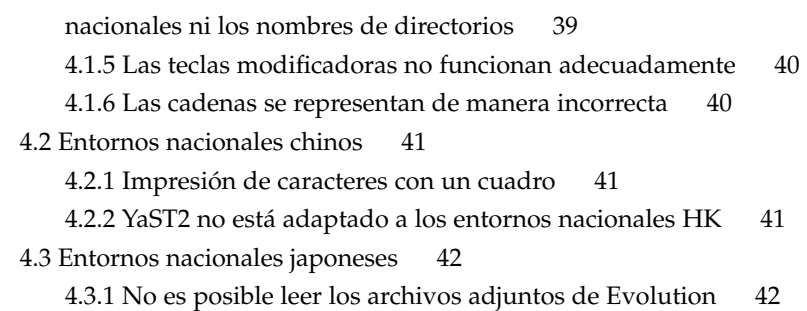

#### **[Parte III Sistemas Solaris 43](#page-42-0)**

#### **[5 Problemas en los sistemas Solaris 45](#page-44-0)** [5.1 Problemas generales de escritorio 45](#page-44-0) [5.1.1 Las combinaciones de teclas presentan conflictos con las combinaciones](#page-44-0) [comunes 45](#page-44-0) [5.2 Aplicaciones en sistemas Solaris 46](#page-45-0) [5.2.1 No se puede enviar correo electrónico 46](#page-45-0) [5.2.2 La aplicación Correo electrónico y calendario se bloquea 46](#page-45-0) [5.2.3 Ha desaparecido el Buzón de entrada 47](#page-46-0) [5.2.4 En el campo A no se pueden ver los caracteres multibyte 47](#page-46-0)

[5.2.5 El Gestor de archivos no puede mostrar caracteres multibyte 47](#page-46-0)

[5.2.6 Arrastrar carpetas a la aplicación bloquea el programa 48](#page-47-0)

[5.2.7 El Editor de texto no responde cuando se usa un tipo de letra](#page-47-0) [determinado 48](#page-47-0)

[5.3 Problemas de adaptación al entorno nacional en sistemas Linux 49](#page-48-0)

[5.3.1 Algunas teclas no funcionan en el teclado de Sun Tipo 6. 49](#page-48-0)

**[Índice 51](#page-50-0)**

## <span id="page-6-0"></span>Prefacio

Esta guía proporciona información relativa a la versión siguiente:

- Java<sup>™</sup> Desktop System Versión 2 para Linux.
- Java Desktop System Versión 2 para el sistema operativo Solaris™ 9 9/04 en plataformas x86.

## Acerca de este manual

Este libro contiene información sobre problemas conocidos y soluciones para Java Desktop System Versión 2. Si los errores están registrados en Bugtraq, se proporcionan los identificadores de los errores.

## A quién va dirigido este manual

Este libro está destinado a usuarios que efectúan las tareas siguientes con Java Desktop System Versión 2:

- Instalación de Java Desktop System.
- Administración de Java Desktop System y de aplicaciones en Java Desktop System.
- Configuración de Java Desktop System en distintos entornos nacionales.

## Documentación relacionada

Los manuales siguientes están relacionados con esta guía:

#### Documentación común

- *Java Desktop System Release 2 Accessibility Guide*
- *Java Desktop System Release 2 Administration Guide*
- *Java Desktop System Versión 2: Guía de instalación*
- *Java Desktop System Versión 2: Notas sobre la versión*

#### Documentación correspondiente a la versión de Linux

- *Java Desktop System Versión 2: Guía rápida del usuario*
- *Guía del usuario del Escritorio GNOME 2.2 para Linux*

#### Documentación correspondiente a la versión de Solaris

■ *Java Desktop System Versión 2: Guía del usuario*

# Documentación relacionada

Esta guía está asociada a los siguientes documentos:

- *Java Desktop System Versión 2, Ximian Evolution 1.4 de Sun Microsystems: Guía del usuario*
- *StarOffice 7 Office Suite Administration Guide*
- *StarOffice 7 Office Suite Manual de programación en Basic*
- *StarOffice 7 Office Suite Setup Guide*
- *StarOffice 7 Office Suite Manual del usuario*
- *System Configuration Manager Release 1 Collection*
- **8** Java Desktop System Versión 2: Guía para la resolución de problemas Octubre 2004

## Acceso a la documentación de Sun en línea

La sede web docs.sun.com<sup>SM</sup> permite acceder a la documentación técnica de Sun en línea. Puede explorar el archivo docs.sun.com, buscar el título de un manual o un tema específicos. El URL es <http://docs.sun.com>.

## Solicitud de documentación de Sun

Sun Microsystems ofrece una seleccionada documentación impresa sobre el producto. Si desea obtener una lista de documentos y saber cómo pedirlos, consulte "Adquirir documentación impresa" en <http://docs.sun.com>.

## Sistemas Solaris admitidos

Tabla P–1 indica dónde se puede obtener información sobre los sistemas compatibles con el sistema operativo Solaris™ correspondientes a esta versión de producto. En la documentación de Java Desktop System, el término *x86* se refiere a las familias de procesadores que aparecen en Tabla P–1.

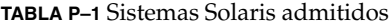

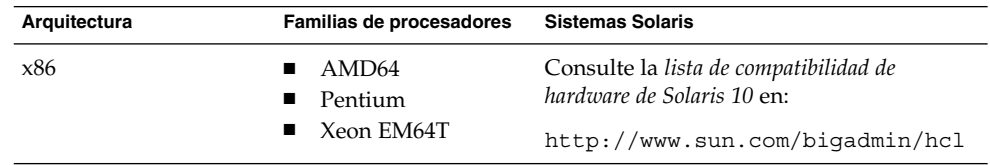

# Convenciones tipográficas

La tabla siguiente describe los cambios tipográficos utilizados en este manual.

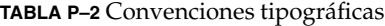

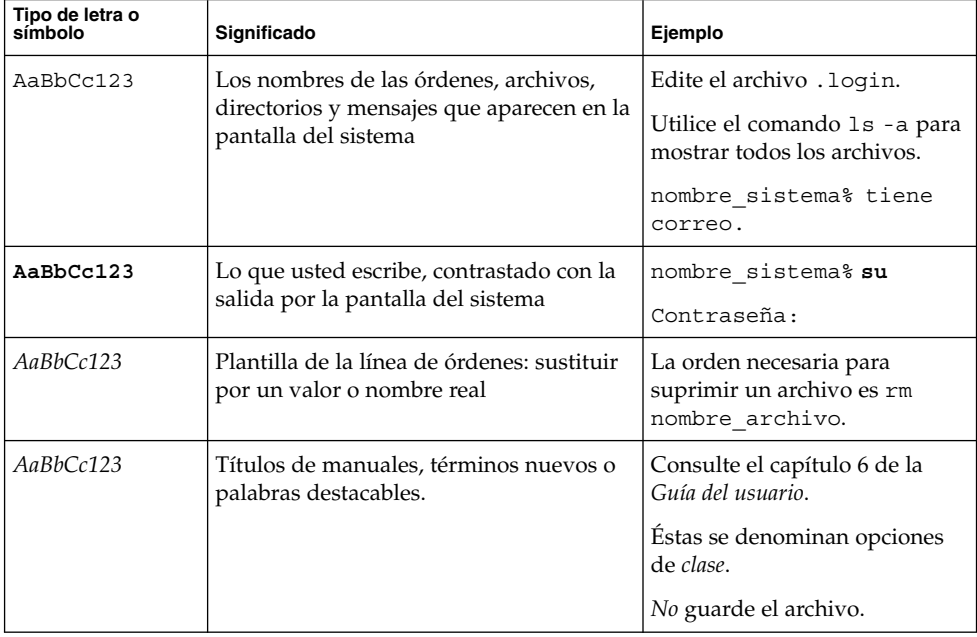

## Indicadores de los shells en los ejemplos de órdenes

La tabla siguiente muestra los indicadores predeterminados del sistema y de superusuario para los shells Bourne, Korn y C.

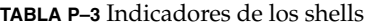

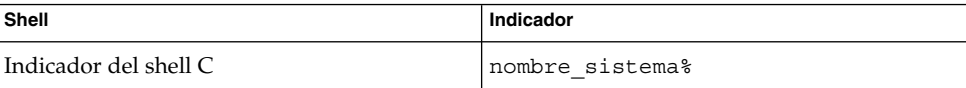

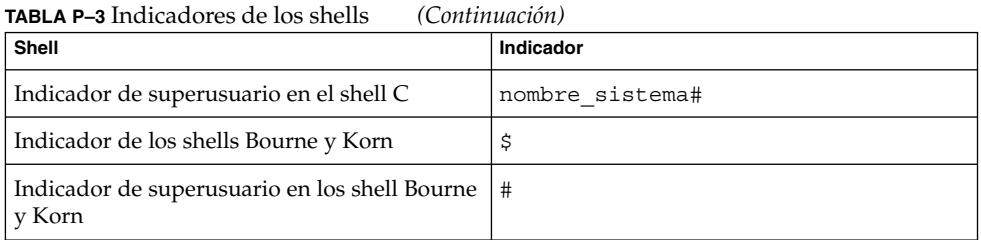

# Convenciones del uso del ratón

La tabla siguiente muestra las convenciones para el uso del ratón en la documentación de Java Desktop System.

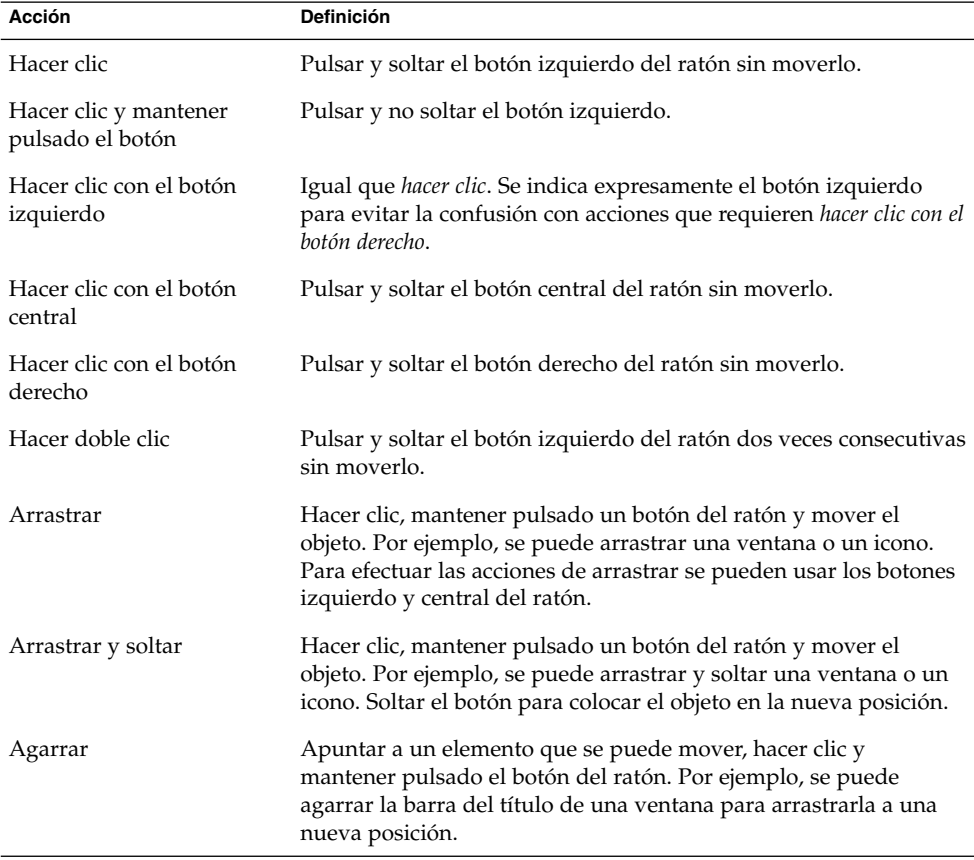

<span id="page-12-0"></span>PARTE **I**

# Sistemas Linux y Solaris

Esta parte del manual describe los problemas de Java Desktop System Versión 2 con los sistemas Linux y Solaris.

<span id="page-14-0"></span>CAPÍTULO **1**

# Problemas generales

Este capítulo describe problemas conocidos de Java Desktop System Versión 2 con los sistemas Linux y Solaris.

# 1.1 Las preferencias de los usuarios no son totalmente compatibles

Problema Es posible que la configuración de las preferencias en la cuenta de inicio del escritorio GNOME 2.0 no sea totalmente compatible con el escritorio GNOME 2.2 en Java Desktop System.

Solución Vuelva a configurar las preferencias.

<span id="page-16-0"></span>PARTE **II**

# Sistemas Linux

Esta parte del manual describe los problemas y las soluciones de Java Desktop System Versión 2 con los sistemas Linux.

## <span id="page-18-0"></span>CAPÍTULO **2**

# Problemas de sistemas en Linux

Este capítulo describe problemas conocidos de Java Desktop System Versión 2 con los sistemas Linux.

## 2.1 Procedimientos iniciales

#### 2.1.1 No coinciden las versiones durante la compilación de los módulos del núcleo

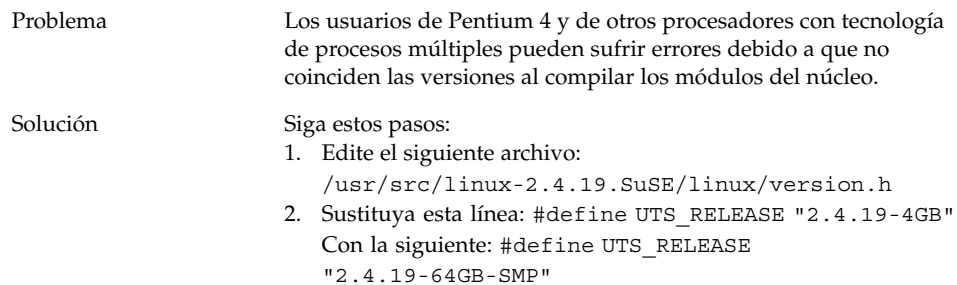

## <span id="page-19-0"></span>2.1.2 Los montajes de /net no funcionan

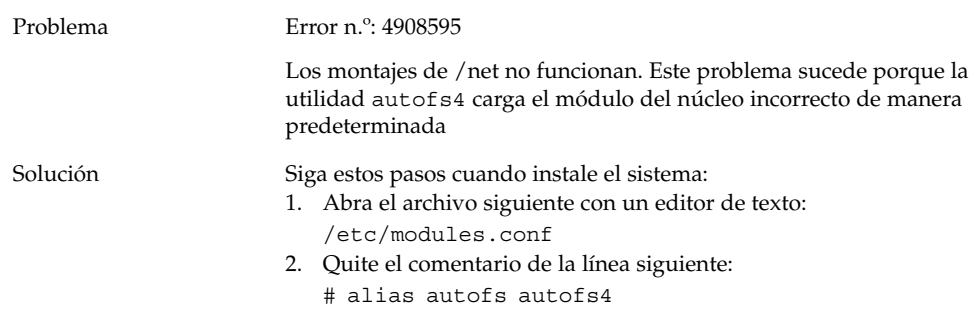

## 2.1.3 Defectos de la instalación

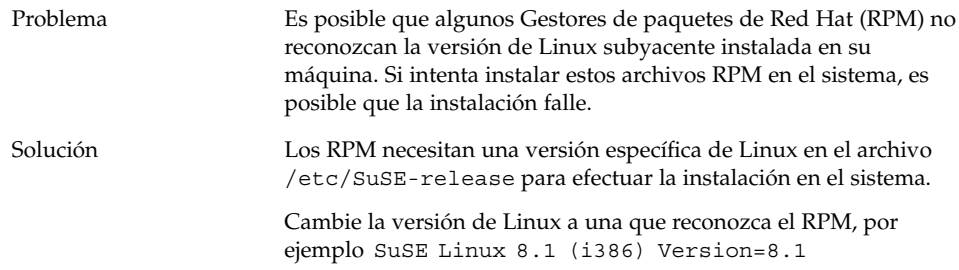

# 2.1.4 Problemas de visualización de la pantalla

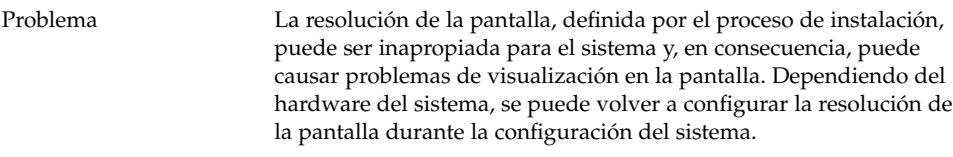

<span id="page-20-0"></span>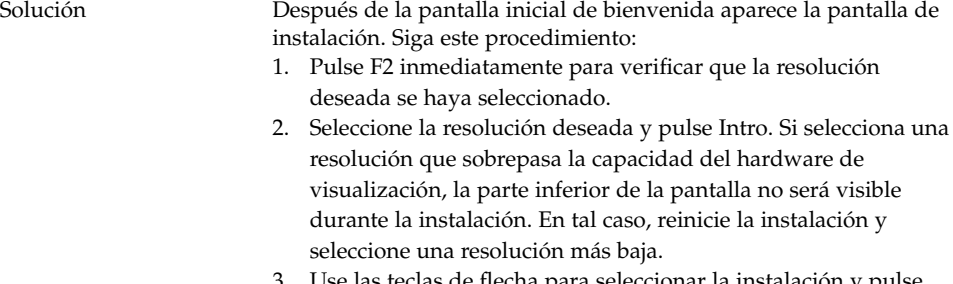

Use las teclas de flecha para seleccionar la instalación y pulse Intro.

En el cuadro de diálogo de resolución de la pantalla sólo están disponibles los valores de resolución habilitados en YaST.

## 2.1.5 El sistema no expulsa el CD del RPM

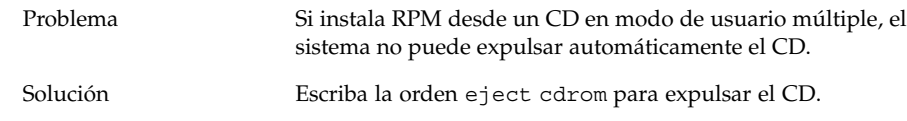

#### 2.1.6 Se ha insertado erróneamente un retroceso

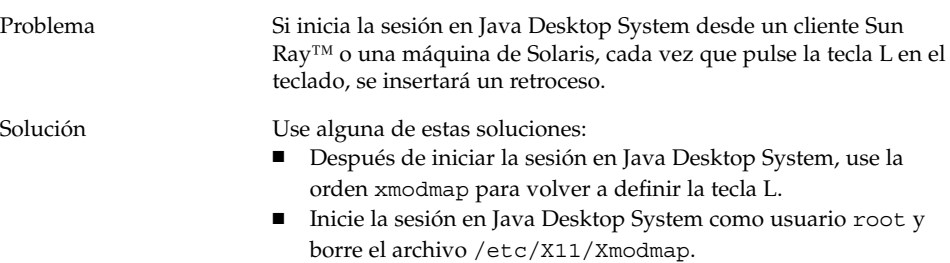

## 2.1.7 El panel se bloquea al iniciar la sesión

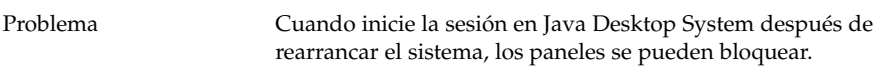

Capítulo 2 • Problemas de sistemas en Linux **21**

<span id="page-21-0"></span>

#### 2.1.8 La pantalla de arranque de bienvenida no es visible después de actualizar la instalación

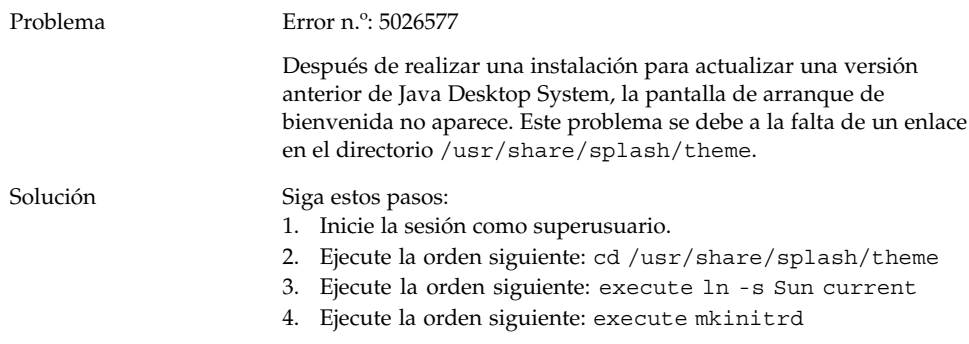

#### 2.1.9 La instalación del sistema de archivos RPM no es satisfactoria después de actualizar la instalación

Problema Error n.<sup>o</sup>: 5028130

Después de haber realizado una instalación para actualizar una versión anterior de Java Desktop System, el RPM del sistema de archivos no consigue efectuar la instalación.

Este problema se produce si efectúa una actualización del sistema YaST2 desde un CD, con el montaje automático predeterminado habilitado en el gestor de archivos Nautilus. El problema también se produce si efectúa una actualización del sistema de archivos NFS YaST2 al montar un CD en /media/cdrom.

Este problema no se produce si realiza una actualización en red, después de arrancar desde un CD.

<span id="page-22-0"></span>Solución Siga estos pasos antes de iniciar la instalación de la actualización de un sistema YaST2:

- 1. Saque todos los CD-ROM del sistema.
- 2. Seleccione Lanzador →Preferencias Avanzadas → Opciones de dispositivo de CD.
- 3. Desmarque la opción **Montar el CD al insertarlo** y después seleccione Cerrar.
- 4. Continúe normalmente con la actualización de la instalación del sistema.

#### 2.1.10 Cuadros conectados con las ventanas tras actualizar la instalación

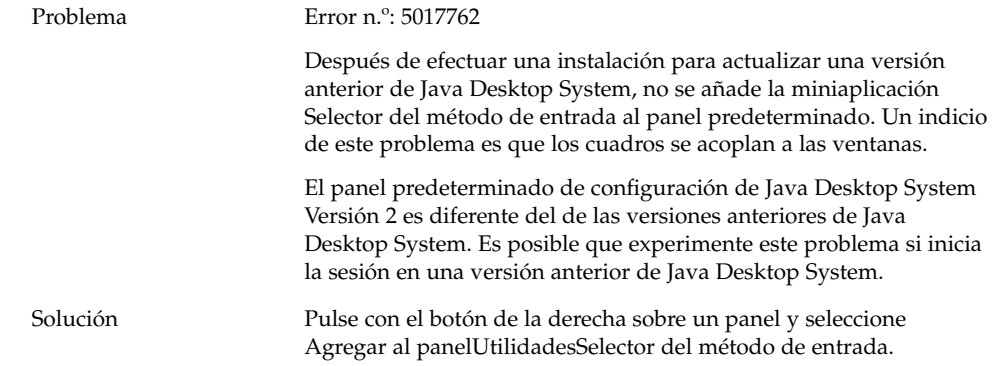

# <span id="page-23-0"></span>2.2 Problemas generales del escritorio

#### 2.2.1 Los archivos no se abren

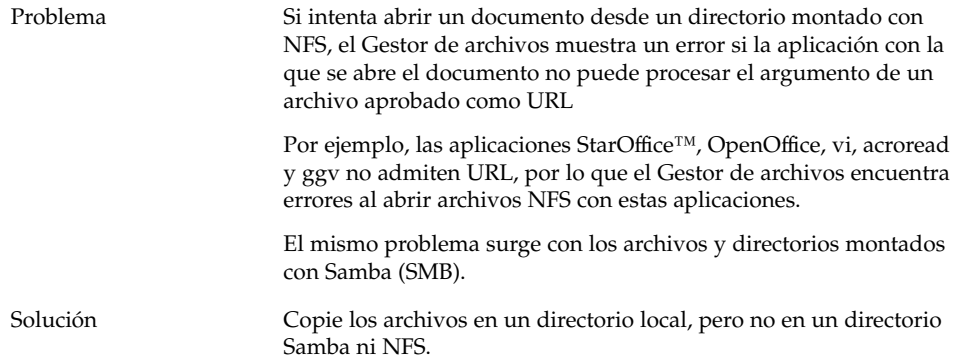

## 2.2.2 Bloqueo del gestor de archivos

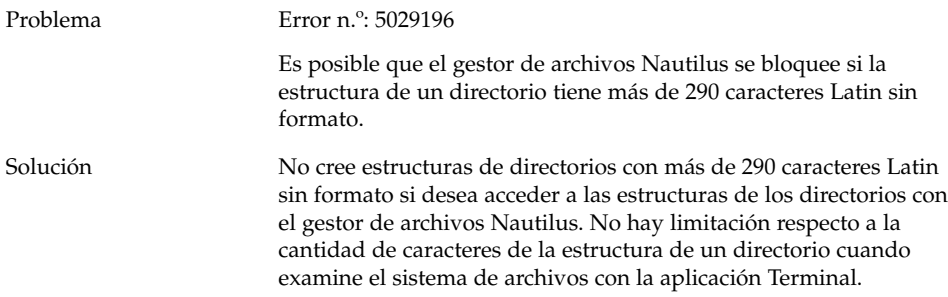

## 2.2.3 El tema Blueprint no aparece correctamente

Problema El tema Blueprint Beta es solamente para cuestiones de evaluación. No utilice el tema Blueprint Beta en circunstancias normales. Este tema muestra errores conocidos y no se admite.

<span id="page-24-0"></span>Solución Si desea evaluar el tema Blueprint Beta, seleccione Ver Aplicar temaBlueprint Beta.

## 2.2.4 Ghostscript imprime páginas en blanco.

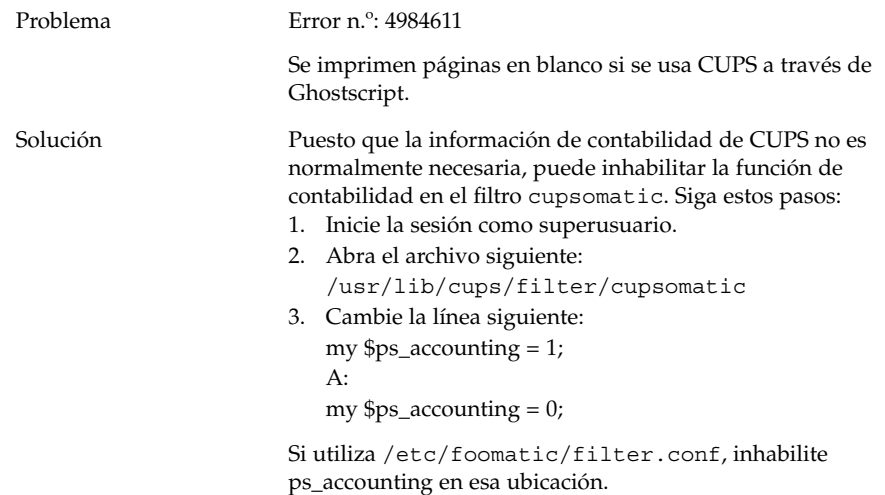

# 2.2.5 No es posible expulsar un disquete

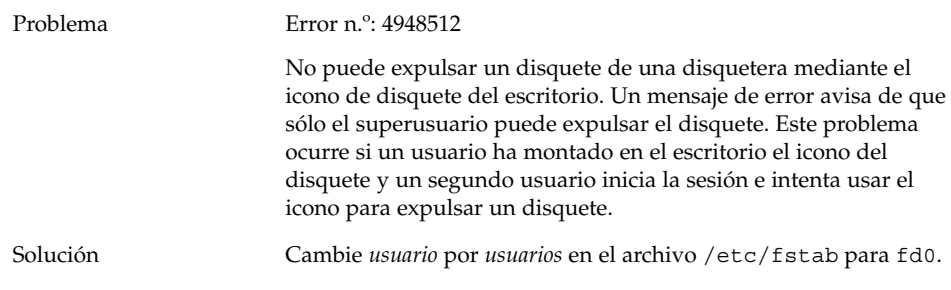

Capítulo 2 • Problemas de sistemas en Linux **25**

## <span id="page-25-0"></span>2.2.6 No es posible expulsar un CD-ROM

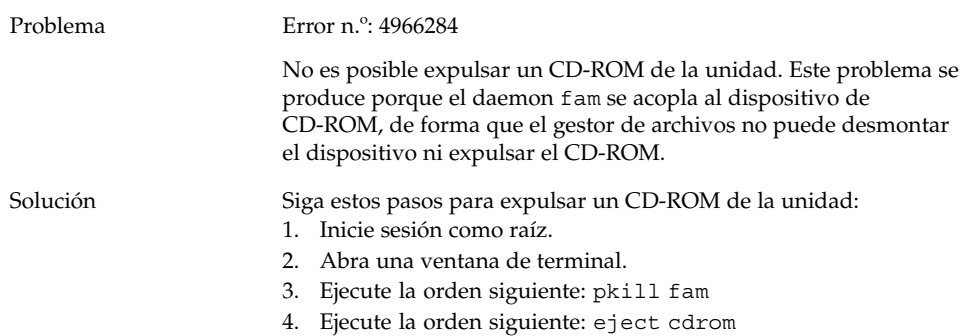

## 2.2.7 La rueda del ratón no funciona

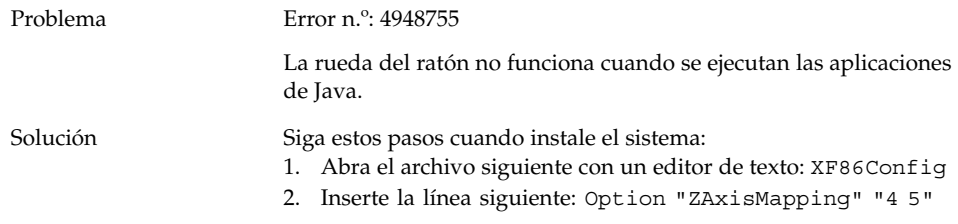

# 2.3 Problemas con la red

## 2.3.1 La conexión PPP no funciona

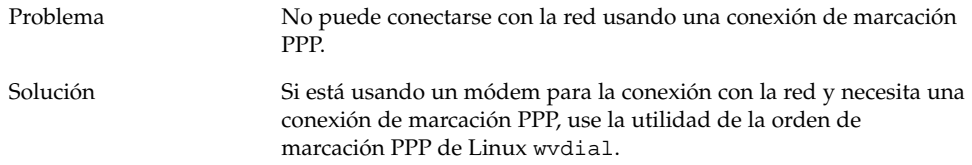

## <span id="page-26-0"></span>2.3.2 La marcación del módem no funciona

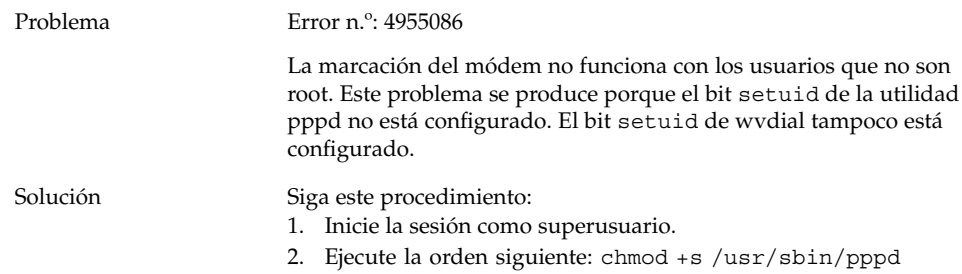

## 2.3.3 No se muestran los sitios de la red

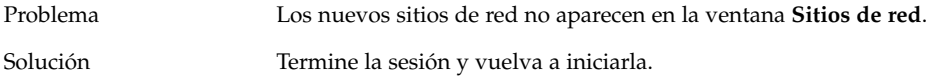

#### <span id="page-28-0"></span>CAPÍTULO **3**

# Problemas de aplicaciones en sistemas

Este capítulo describe los problemas conocidos con aplicaciones específicas en Java Desktop System Versión 2 en sistemas Linux.

# 3.1 Correo electrónico y calendario

#### 3.1.1 Las carpetas virtuales de Evolution no funcionan

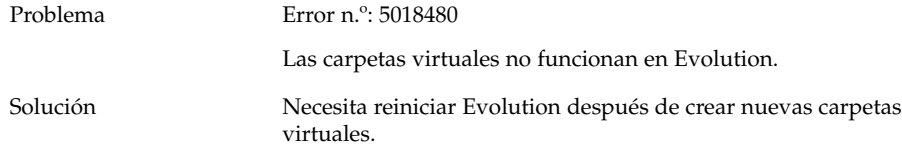

#### 3.1.2 Evolution se bloquea

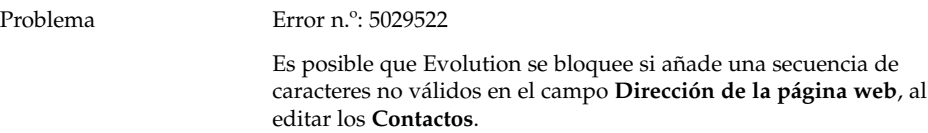

<span id="page-29-0"></span>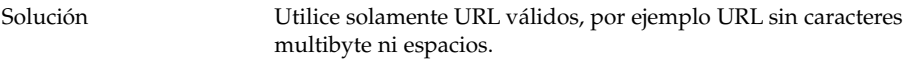

## 3.1.3 La instalación de Evolution se bloquea

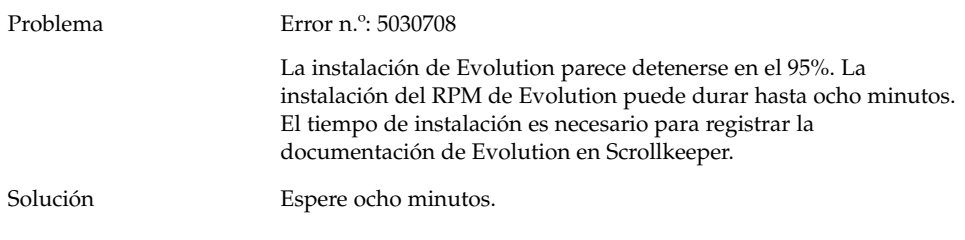

# 3.2 Editor de textos Gedit

## 3.2.1 No es posible introducir caracteres multibyte

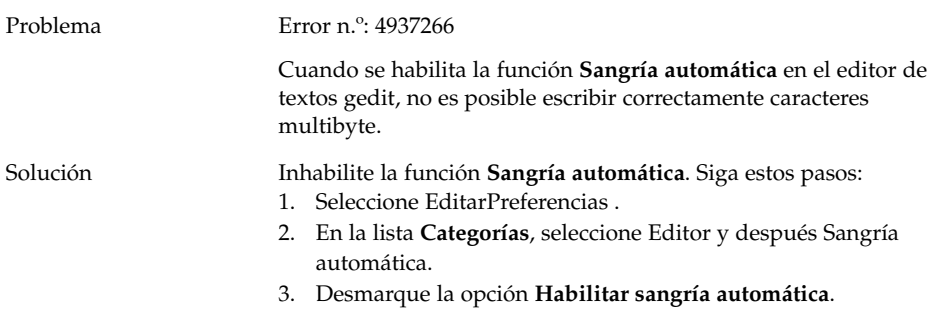

# <span id="page-30-0"></span>3.3 Macromedia Flash Player

#### 3.3.1 El texto no se muestra

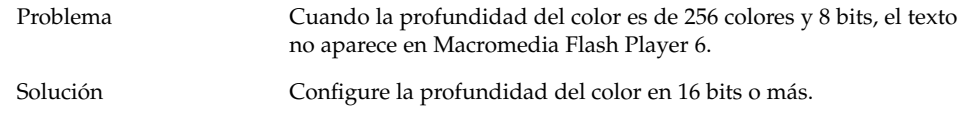

# 3.4 Mozilla

#### 3.4.1 La aplicación se bloquea cuando se ejecuta Mozilla

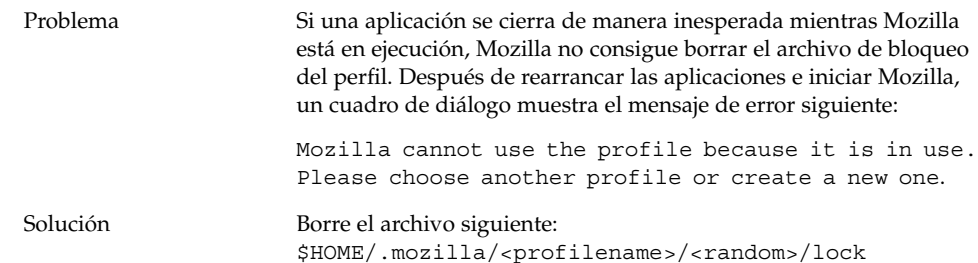

## <span id="page-31-0"></span>3.4.2 Mozilla se bloquea cuando pulsa un hiperenlace RPM

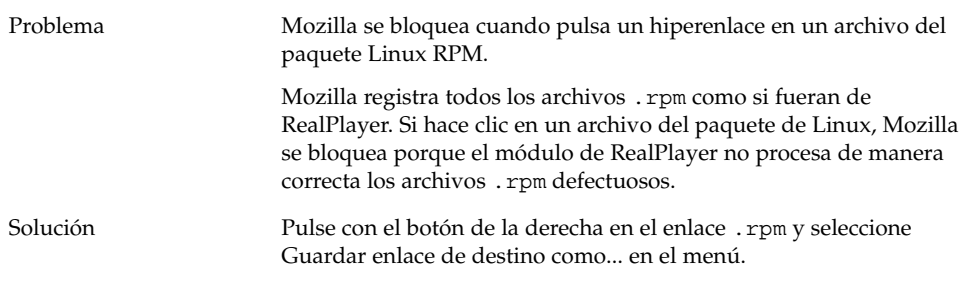

#### 3.4.3 Mozilla no puede conectarse con gdict

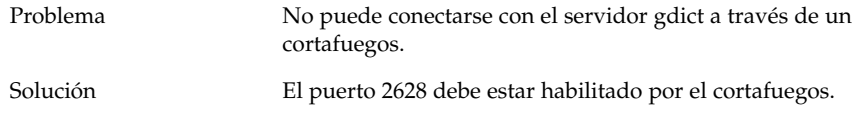

#### 3.4.4 Mozilla no puede conectarse con un servidor interno de correo

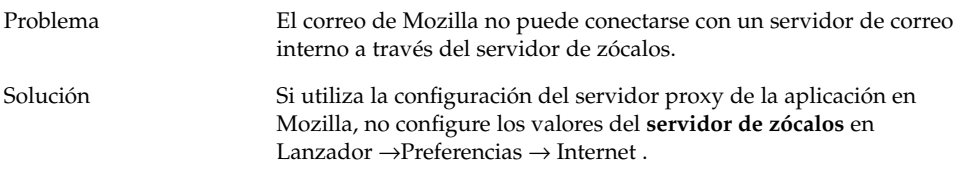

## 3.4.5 Mozilla se bloquea cuando se pega texto

Problema Mozilla se bloquea cuando intenta pegar texto de otras aplicaciones en la ventana de Mozilla.

<span id="page-32-0"></span>Solución Si copia texto de otras aplicaciones a Mozilla, debe pulsar Ctrl + V una vez y soltar inmediatamente las teclas para que el texto se pegue.

> Mozilla se bloquea si no suelta inmediatamente las teclas Ctrl + V después de pegar el texto.

# 3.5 Grabadora de sonido

#### 3.5.1 La barra deslizante y el contador no funcionan

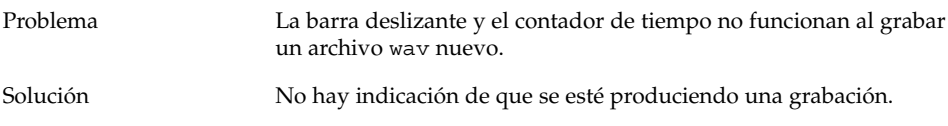

#### 3.5.2 El archivo de sonido no se reproduce dos veces

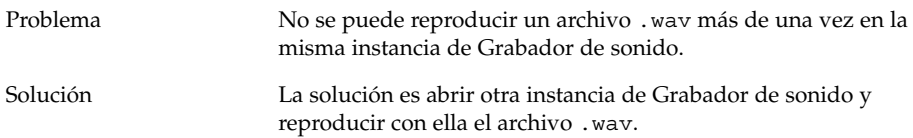

Capítulo 3 • Problemas de aplicaciones en sistemas **33**

<span id="page-34-0"></span>CAPÍTULO **4**

# Cuestiones de adaptación al entorno nacional en sistemas Linux

Este capítulo describe cuestiones de adaptación al entorno nacional de Java Desktop System Versión 2 en los sistemas Linux.

# 4.1 Todos los entornos nacionales

## 4.1.1 Las funciones auxiliares ATOK X no se ejecutan

Problema En esta versión, las funciones auxiliares del método de entrada ATOK X no se ejecutan bien. Este problema afecta a las siguientes funciones auxiliares ATOK X:

- AtokPaletteAux
- SystemLineAux
- CharPaletteAux
- PropertyAux
- CustomizerAux
- RegWordAux
- DicUTAux

Solución No use las funciones auxiliares ATOK X. Si desea habilitar las funciones auxiliares ATOK X sólo en los entornos nacionales del japonés, siga estos pasos con el fin de sustituir los RPM. Si implementa este cambio, todos los métodos de entrada diferentes de ATOK X quedan inservibles en los entornos de todos los idiomas.

- 1. Seleccione Terminal a prueba de fallos en el menú de la pantalla de inicio de sesión e inicie la sesión como usuario root.
- 2. Ejecute las órdenes siguientes para detener los daemons IIIM y ATOK X:
	- # sh /etc/init.d/atokx stop
	- # sh /etc/init.d/IIim stop
- 3. Borre los RPM siguientes:
	- iiimf-csconv
	- iiimf-protocol-lib
	- iiimf-protocol-lib-devel
	- iiimf-client-lib
	- iiimf-client-lib-devel
	- iiimf-x
	- iiimf-gtk
	- iiimf-server
	- iiimf-le-Asian-koKR-sun
	- iiimf-le-Asian-thTH-sun
	- iiimf-le-Asian-zhCN-sun
	- iiimf-le-Asian-zhHK-sun
	- iiimf-le-Asian-zhTW-sun
	- iiimf-le-unit
	- iiimf-docs
	- Ejemplo:
	- #rpm -e 'rpm -q -a | grep iiimf'
- 4. Instale los siguientes RPM situados en

/usr/lib/im/locale/ja/atokserver/rpm: iiimf-1.2-3JDS4.i586.rpm

- iiimf\_conv-1-2JDS4.i586.rpm
- Ejemplo:

# rpm -ihv

/usr/lib/im/locale/ja/atokserver/rpm/\*.rpm

- 5. Ejecute las órdenes siguientes para cambiar el enlace simbólico a atok12aux.so:
	- a. # cd /usr/lib/im/locale/ja/atokserver
	- b. # rm atok12aux.so
	- c. # ln -s atok12aux-iiimf10.so atok12aux.so
- 6. Use las órdenes siguientes para iniciar los daemons IIIM y ATOK X o rearranque el sistema:
	- a. # sh /etc/init.d/IIim start
	- b. # sh /etc/init.d/atokx start
- **36** Java Desktop System Versión 2: Guía para la resolución de problemas Octubre 2004

Si desea volver a la configuración original, siga estos pasos para sustituir los RPM:

- 1. Seleccione Terminal a prueba de fallos en el menú de la pantalla de inicio de sesión e inicie la sesión como usuario root.
- 2. Ejecute las órdenes siguientes para detener los daemons IIIM y ATOK X:

# sh /etc/init.d/atokx stop

# sh /etc/init.d/IIim stop

Borre los RPM siguientes: iiimf, iiimf\_conv

- Ejemplo: # rpm -e *rmp -q -a| grep iiimf*
- 3. Instale los RPM siguientes desde el soporte de instalación:
	- iiimf-csconv
	- iiimf-protocol-lib
	- iiimf-protocol-lib-devel
	- iiimf-client-lib
	- iiimf-client-lib-devel
	- iiimf-x
	- iiimf-gtk
	- iiimf-server
	- iiimf-le-Asian-koKR-sun
	- iiimf-le-Asian-thTH-sun
	- iiimf-le-Asian-zhCN-sun
	- iiimf-le-Asian-zhHK-sun
	- iiimf-le-Asian-zhTW-sun
	- iiimf-le-unit
	- iiimf-docs

Ejemplo:

- a. En la línea de órdenes escriba: yast2
- b. Seleccione Install o Remove Software.
- c. Seleccione Search en la lista desplegable Filter.
- d. Escriba la cadena siguiente en el campo **Search**: **iiimf**
- e. Haga clic en Search.
- f. Seleccione de la lista los paquetes iiimf y pulse Accept.
- 4. Ejecute las órdenes siguientes para cambiar el enlace simbólico a atok12aux.so:
	- a. # cd /usr/lib/im/locale/ja/atokserver
	- b. # rm atok12aux.so
	- c. # ln -s atok12aux-iiimf11.so atok12aux.so
- 5. Use las órdenes siguientes para iniciar los daemons IIIM y ATOK X o rearranque el sistema:
	- a. # sh /etc/init.d/IIim start
	- b. # sh /etc/init.d/atokx start

#### <span id="page-37-0"></span>4.1.2 La impresión del PDF no funciona

Problema Error n.º: 4928658

Afecta a los entornos nacionales siguientes:

- Entornos nacionales asiáticos
- Entorno nacional polaco
- Entorno nacional ruso

No puede usar las aplicaciones de GNOME para crear documentos PDF que contengan caracteres multibyte. Este problema afecta a Gedit y otras aplicaciones de GNOME que utilicen la biblioteca libgnomeprint.

Solución Imprima los archivos en postscript y después utilice la utilidad ps2pdf para convertir el archivo postcript en un PDF.

#### 4.1.3 Los idiomas tradicionales no aparecen en la pantalla de inicio de sesión

#### Problema Error n.º: 4884887

Se han suprimido los idiomas tradicionales de la pantalla de inicio de sesión. Los únicos idiomas que aparecen en la pantalla de inicio de sesión son:

- Francés
- Alemán
- **Italiano**
- **Japonés**
- **Coreano**
- **Español**
- Sueco
- Chino tradicional

Solución Si desea entornos nacionales tradicionales en la pantalla de inicio, solicite a su administrador de sistemas que active las entradas de los entornos nacionales en el archivo siguiente: /etc/X11/gdm/locale.alias

> El administrador de sistemas necesita en ese momento rearrancar el sistema. Los entornos nacionales tradicionales deben aparecer después en la pantalla de inicio.

#### <span id="page-38-0"></span>4.1.4 No es posible mostrar los nombres de archivos adaptados a los entornos nacionales ni los nombres de directorios

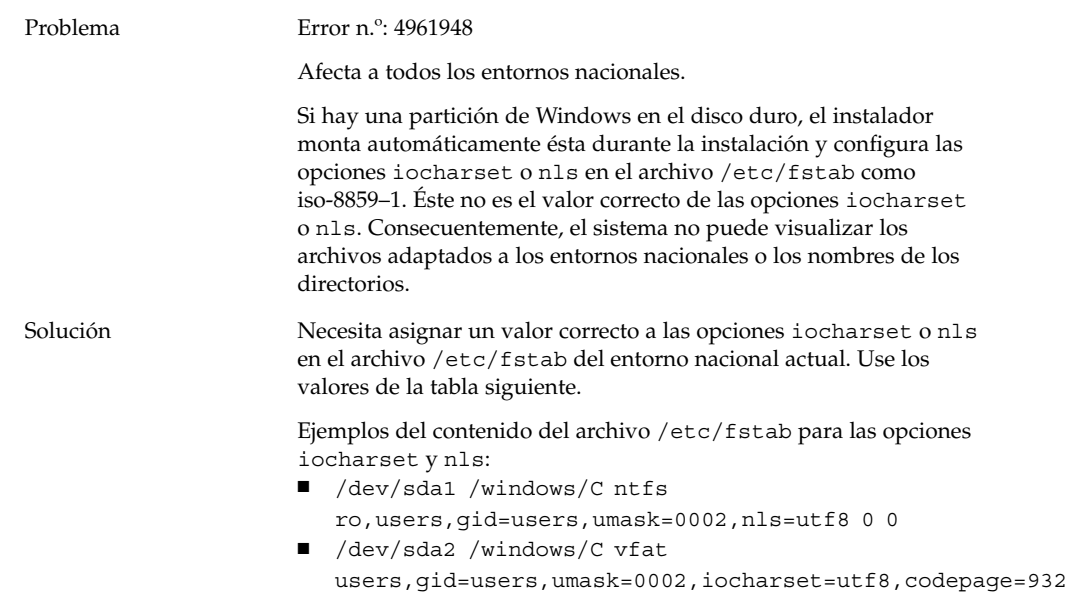

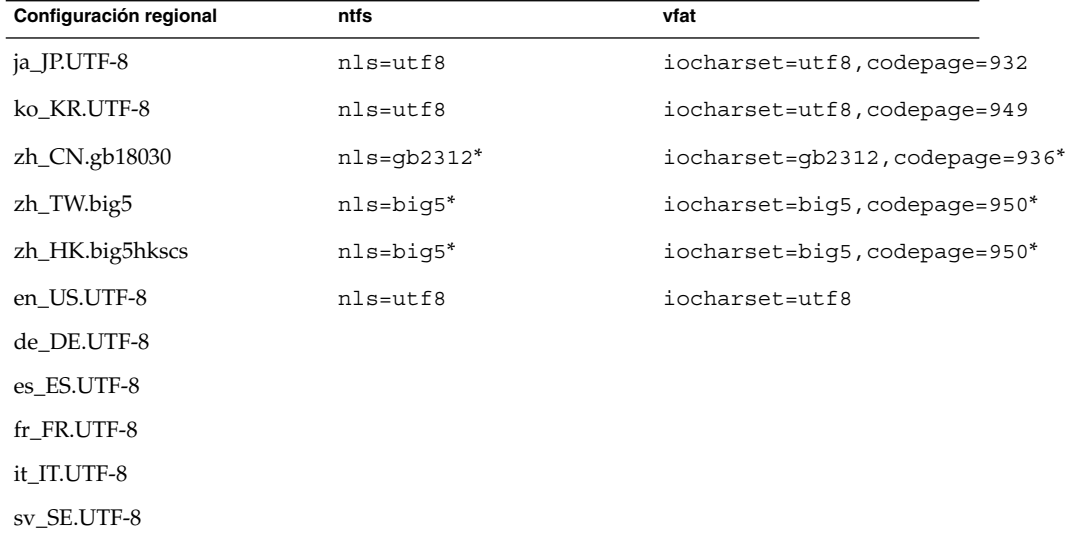

<span id="page-39-0"></span>\*Cambie big5 y gb2312 a utf8 si se utiliza un entorno nacional chino UTF-8.

## 4.1.5 Las teclas modificadoras no funcionan adecuadamente

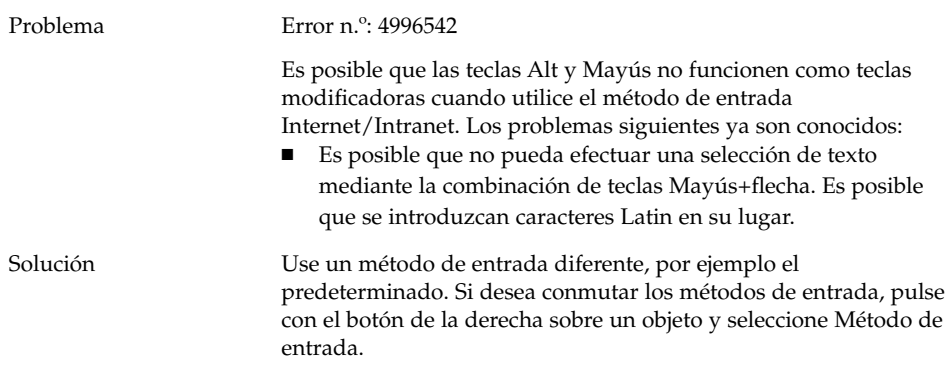

## 4.1.6 Las cadenas se representan de manera incorrecta

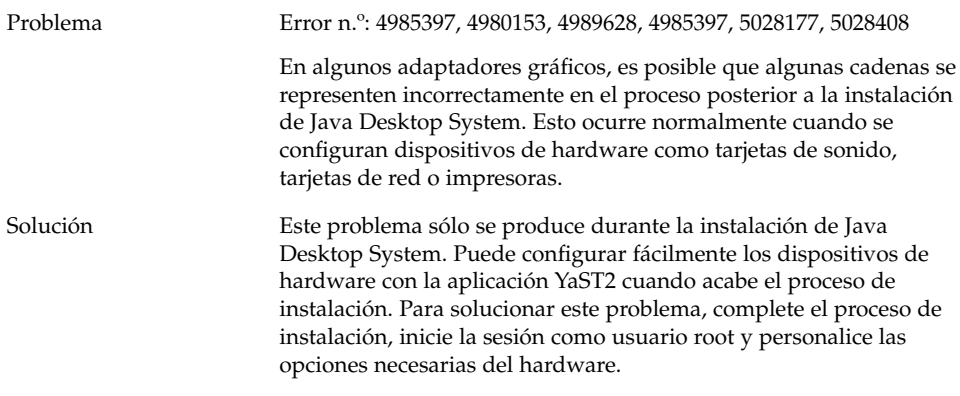

# <span id="page-40-0"></span>4.2 Entornos nacionales chinos

## 4.2.1 Impresión de caracteres con un cuadro

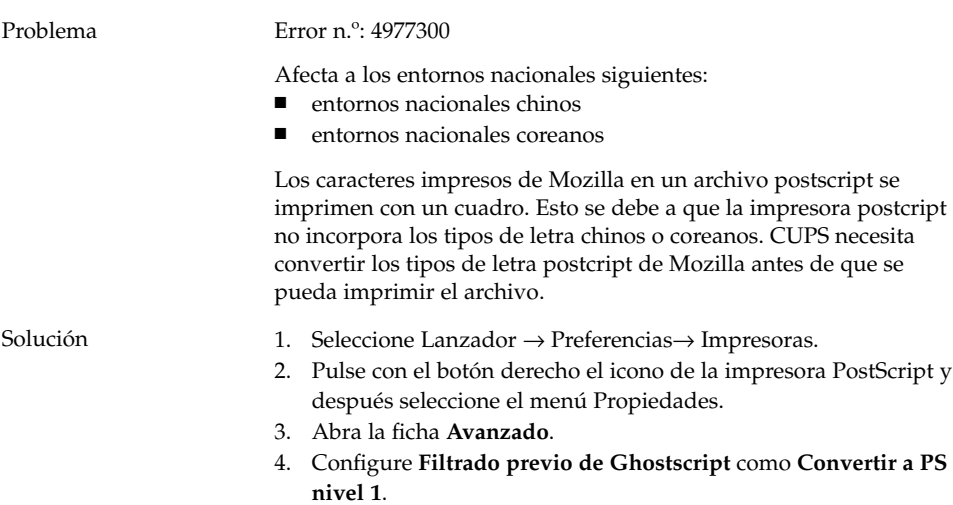

## 4.2.2 YaST2 no está adaptado a los entornos nacionales HK

Problema Error n.º: 5005385

Afecta a los entornos nacionales siguientes:

- zh\_HK.big5hkscs
- zh\_HK.UTF-8

Cuando inicia la sesión en los entornos nacionales afectados, la aplicación YaST2 no está adaptada al entorno nacional.

<span id="page-41-0"></span>Solución Los mensajes YaST2 de los entornos nacionales zh\_HK son los mismos que los de los entornos nacionales zh\_TW. Siga estos pasos para crear un enlace simbólico desde el entorno nacional zh\_HK al zh\_TW:

- 1. cd /usr/share/YaST2/locale/
- 2. ln -s zh\_TW zh\_HK

# 4.3 Entornos nacionales japoneses

#### 4.3.1 No es posible leer los archivos adjuntos de Evolution

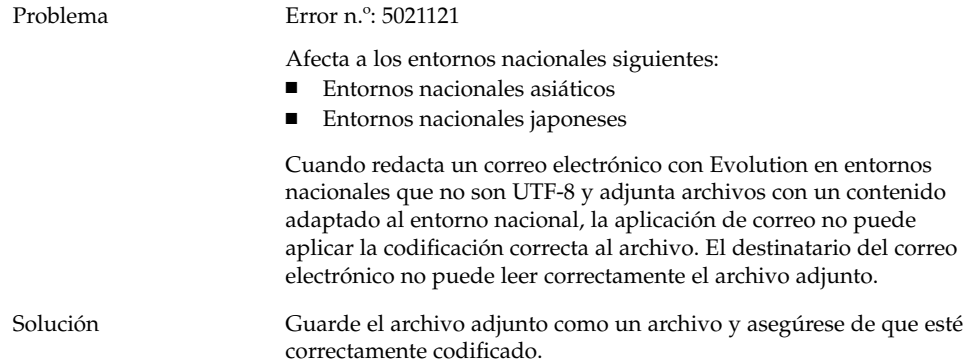

<span id="page-42-0"></span>PARTE **III**

# Sistemas Solaris

Esta parte del manual describe los problemas de Java Desktop System Versión 2 con los sistemas Solaris.

#### <span id="page-44-0"></span>CAPÍTULO **5**

# Problemas en los sistemas Solaris

Este capítulo describe problemas conocidos de Java Desktop System Versión 2 con los sistemas Solaris.

# 5.1 Problemas generales de escritorio

#### 5.1.1 Las combinaciones de teclas presentan conflictos con las combinaciones comunes

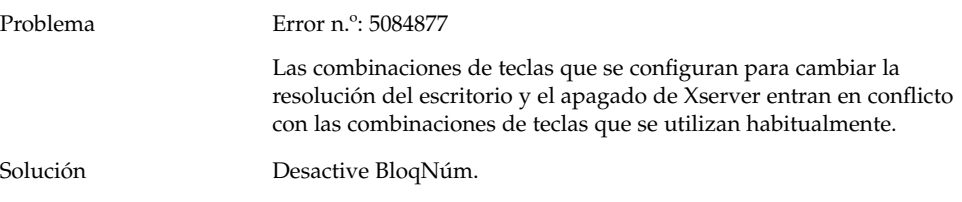

# <span id="page-45-0"></span>5.2 Aplicaciones en sistemas Solaris

## 5.2.1 No se puede enviar correo electrónico

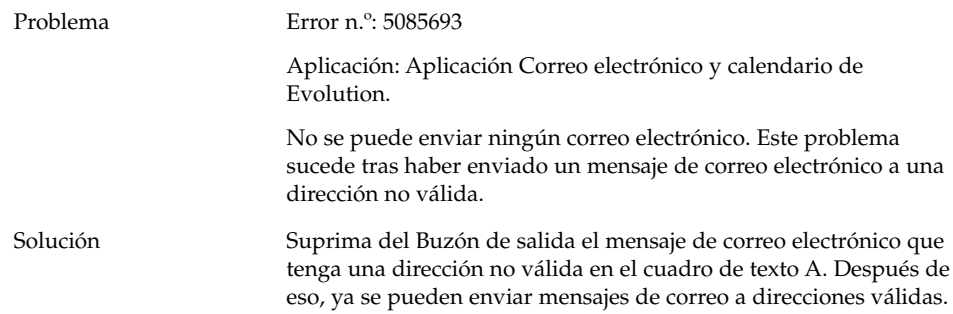

#### 5.2.2 La aplicación Correo electrónico y calendario se bloquea

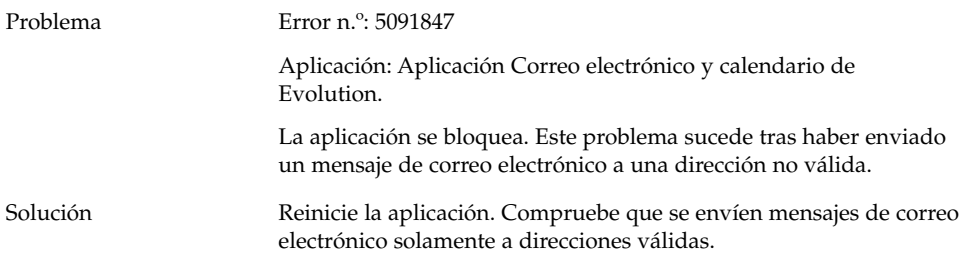

## <span id="page-46-0"></span>5.2.3 Ha desaparecido el Buzón de entrada

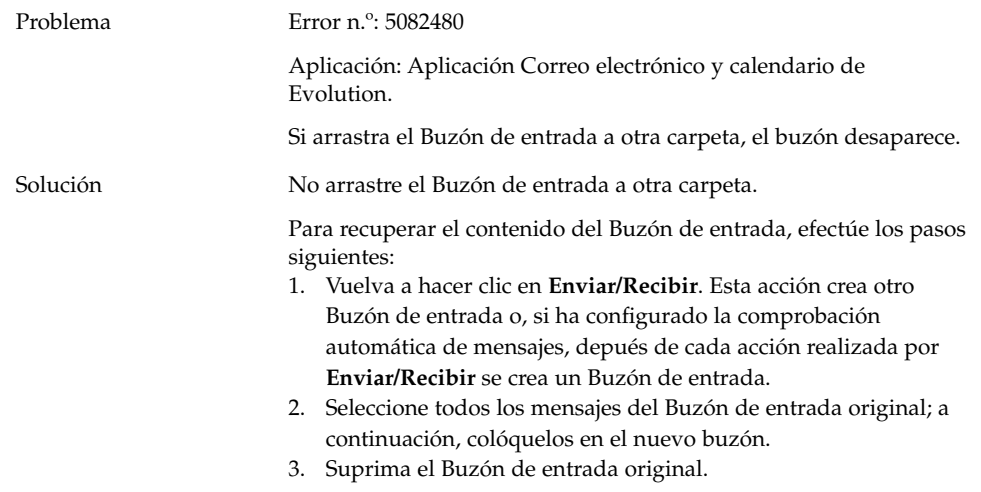

## 5.2.4 En el campo A no se pueden ver los caracteres multibyte

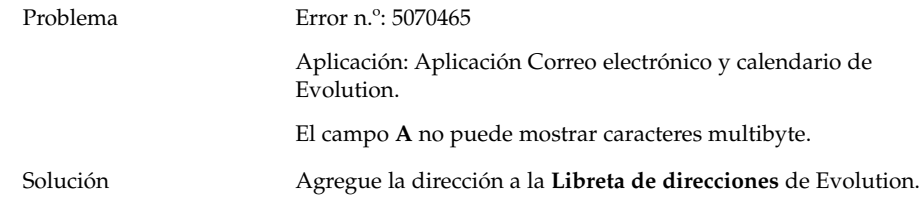

#### 5.2.5 El Gestor de archivos no puede mostrar caracteres multibyte

Problema Error n.º: 5069958

Aplicación: Gestor de archivos comprimidos.

La aplicación no puede mostrar caracteres multibyte en los nombres de los archivos.

Capítulo 5 • Problemas en los sistemas Solaris **47**

<span id="page-47-0"></span>Solución Descargue el ID de parche 118192-01 o superior de http://jp.sunsolve.com/. O use .zip o .jar como formato de archivo.

## 5.2.6 Arrastrar carpetas a la aplicación bloquea el programa

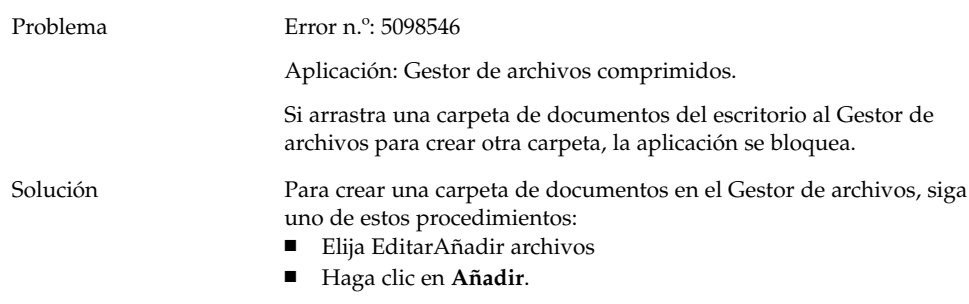

## 5.2.7 El Editor de texto no responde cuando se usa un tipo de letra determinado

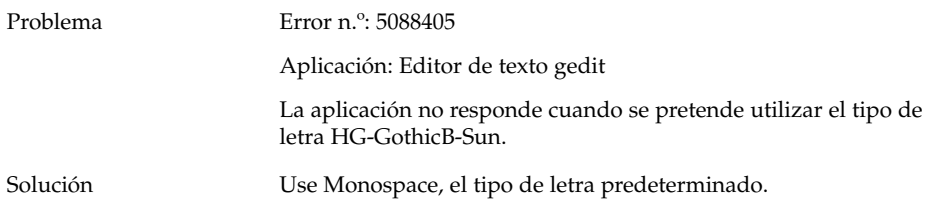

# <span id="page-48-0"></span>5.3 Problemas de adaptación al entorno nacional en sistemas Linux

## 5.3.1 Algunas teclas no funcionan en el teclado de Sun Tipo 6.

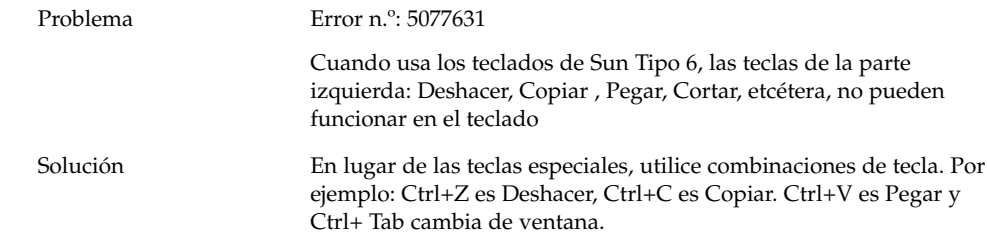

# <span id="page-50-0"></span>Índice

#### **A**

aplicación de caracteres multibyte, visualización de caracteres multibyte, [47](#page-46-0) aplicación de correo electrónico bloqueo, [46](#page-45-0) buzón de entrada perdido, [47](#page-46-0) archivo de sonido, no se reproduce, [33](#page-32-0) archivos, no se abren, [24](#page-23-0) archivos adjuntos de correo electrónico, [42](#page-41-0)

#### **B**

bloqueo del panel al iniciar la sesión, [21](#page-20-0)

#### **C**

cadenas, representación incorrecta, [40](#page-39-0) caracteres multibyte, problema con gedit, [30](#page-29-0) CD del RPM, no se expulsa, [21](#page-20-0) combinaciones de teclas, [45-46](#page-44-0) conexión PPP, no funciona, [26](#page-25-0) correo electrónico, no se puede enviar, [46](#page-45-0) correo electrónico de evolution, [42](#page-41-0) cuestiones de adaptación al entorno nacional, [35-42](#page-34-0) entornos nacionales que no aparecen en la pantalla de inicio, [38-39](#page-37-0)

#### **D**

disquete no es posible expulsar, [25,](#page-24-0) [26](#page-25-0)

#### **E**

editor de texto, no responde, [48](#page-47-0) editor de textos gedit, [30-31](#page-29-0) entornos nacionales chinos, [41-42](#page-40-0) Evolution carpetas virtuales, [29](#page-28-0) la instalación se bloquea, [30](#page-29-0) se bloquea, [29](#page-28-0)

#### **G**

gdict, conexión con Mozilla, [32](#page-31-0) gestor de archivos bloqueo, [48](#page-47-0) bloqueos, [24](#page-23-0) visualización de caracteres multibyte, [47](#page-46-0) Gestores de Red Hat, problemas con, [20](#page-19-0) Grabador de sonido, problemas con, [33](#page-32-0)

#### **I**

Impresión de un PDF, [38](#page-37-0) inserción del retroceso, [21](#page-20-0) instalación defectuosa, [20](#page-19-0)

#### **M**

Macromedia Flash Player, error en la representación del texto, [31](#page-30-0) marcación del módem, [27](#page-26-0) módulos del núcleo, compilación, [19-20](#page-18-0) montajes de /net, [20](#page-19-0) Mozilla bloqueo al pegar texto, [32](#page-31-0) bloqueo de la aplicación, [31-32](#page-30-0) el hiperenlace provoca el bloqueo, [32](#page-31-0) no puede conectarse con un servidor de correo, [32](#page-31-0) no se puede conectar con gdict, [32](#page-31-0) problemas con, [31-33](#page-30-0)

#### **N**

Nautilus, bloqueos, [24](#page-23-0) NFS, [24](#page-23-0) nombres de archivos adaptados a entornos nacionales, no se muestran, [39-40](#page-38-0) núcleo, incorrecto, [20](#page-19-0)

#### **O**

opción iocharset, configuración, [39-40](#page-38-0)

#### **P**

páginas en blanco, problema de impresión, [25](#page-24-0) pantalla de arranque de bienvenida no visible, [22](#page-21-0) preferencias, no compatible, [15](#page-14-0) problemas al iniciar la sesión el panel se bloquea, [21-22](#page-20-0) retroceso imprevisible, [21](#page-20-0) problemas con la red, [26-27](#page-25-0) problemas de adaptación al entorno nacional, sistemas Solaris, [49](#page-48-0) problemas de la instalación defectos de la instalación, [20](#page-19-0) no se expulsa el CD del RPM, [21](#page-20-0) problemas de visualización de la pantalla, [20-21](#page-19-0) problemas generales, sistemas Solaris, [45-46](#page-44-0)

#### **R**

RPM, *Ver* Gestores de Red Hat rueda del ratón, [26](#page-25-0)

#### **S**

selector del método de entrada, no instalada, [23](#page-22-0) servidor de correo, conexión con Mozilla, [32](#page-31-0) sitios de la red, no aparecen, [27](#page-26-0)

#### **T**

teclas, no funcionan, [49](#page-48-0) teclas modificadoras, [40](#page-39-0) temas, blueprint, [24](#page-23-0)

#### **V**

ventanas, cuadros conectados, [23](#page-22-0)

#### **Y**

YaST2, no adaptado a los entornos nacionales, [41](#page-40-0)